## **Exporting Sequence of Selected Annotations**

Open the Sequence View with document that contains annotations. A good candidate here could be any file in Genbank format with both sequence and annotations. Select a single or several annotations or annotation groups in the Annotation editor, click the right mouse button to open the context menu and select the Export Export Sequence of selected annotations item:

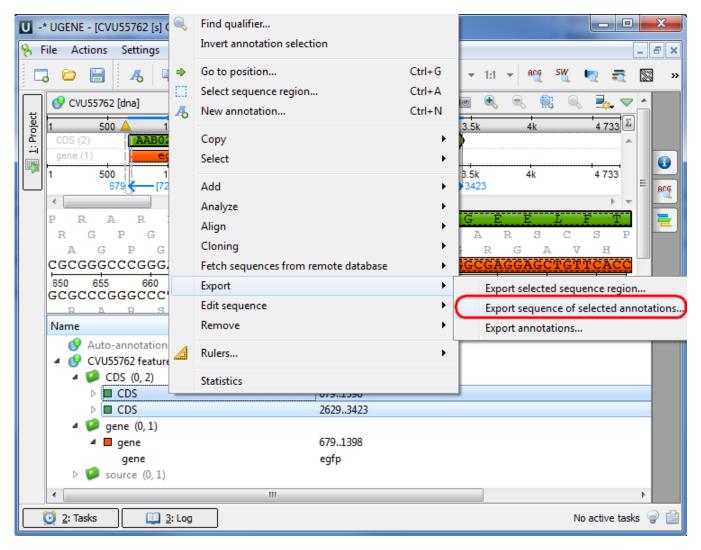

The Export Sequence of Selected Annotations dialog will appear which is similar to the Export Selected Sequences dialog described here.